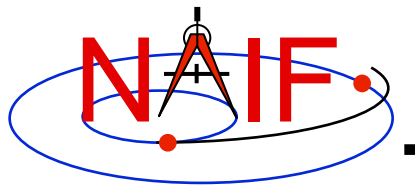

**Navigation and Ancillary Information Facility** 

# **Getting and Installing the SPICE Toolkit**

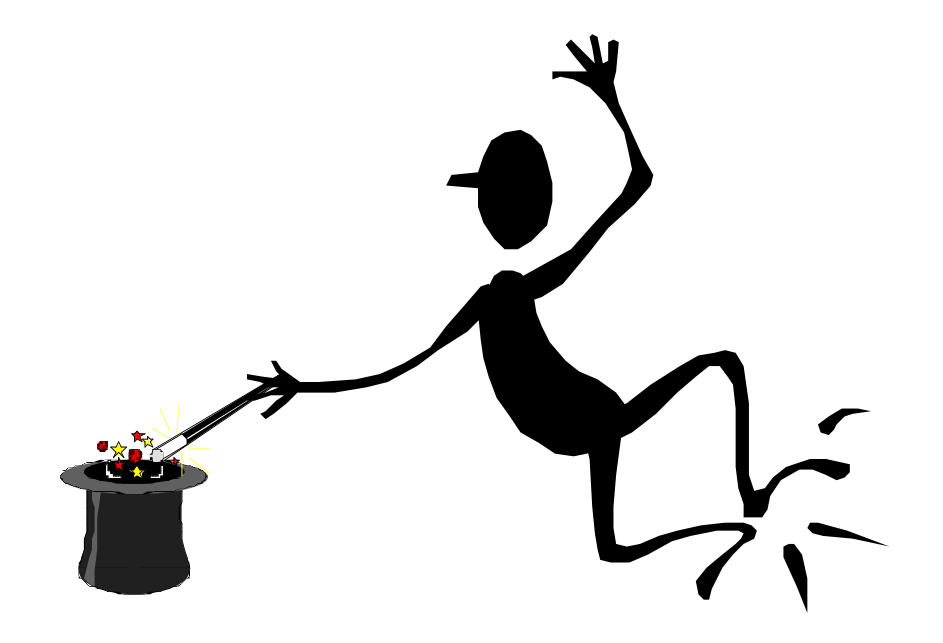

**April 2016** 

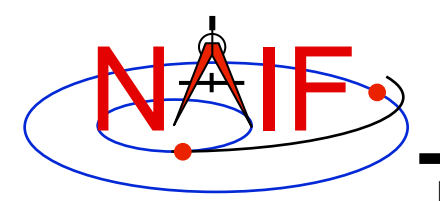

# **Getting Toolkit**

**Navigation and Ancillary Information Facility** 

• **All instances of the SPICE Toolkit are available 24x7 from the NAIF WWW server** 

 **http://naif.jpl.nasa.gov/naif/toolkit.html**

- **No password or identification is needed**
- **To download a Toolkit package** 
	- **Select language FORTRAN, C, IDL, or MATLAB**
	- **Select computer platform/OS/compiler combination** 
		- » **Be careful to pick the right architecture: 64 or 32 bit**
	- **Download all toolkit package components** 
		- » **package file toolkit.tar.Z (or toolkit.zip),**

 **cspice.tar.Z (or cspice.zip),** 

 **icy.tar.Z (or icy.zip), or** 

 **mice.tar.Z (or mice.zip)** 

» **Installation script (if present) – import\*.csh**

» **Accompanying documents - README, dscriptn.txt, whats.new**

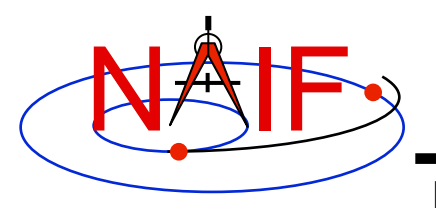

**Don't Port it Yourself** 

**Navigation and Ancillary Information Facility** 

- **The packages provided on the NAIF server have been built and tested by NAIF on these particular environments.**
- **We highly recommend you NOT try to port any instance of the Toolkit to some other environment, especially without consulting with NAIF first.** 
	- **There are portability issues and compiler optimization issues that must be carefully dealt with.**

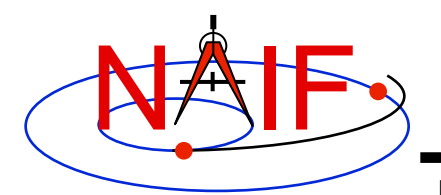

## **Installing Toolkit**

**Navigation and Ancillary Information Facility** 

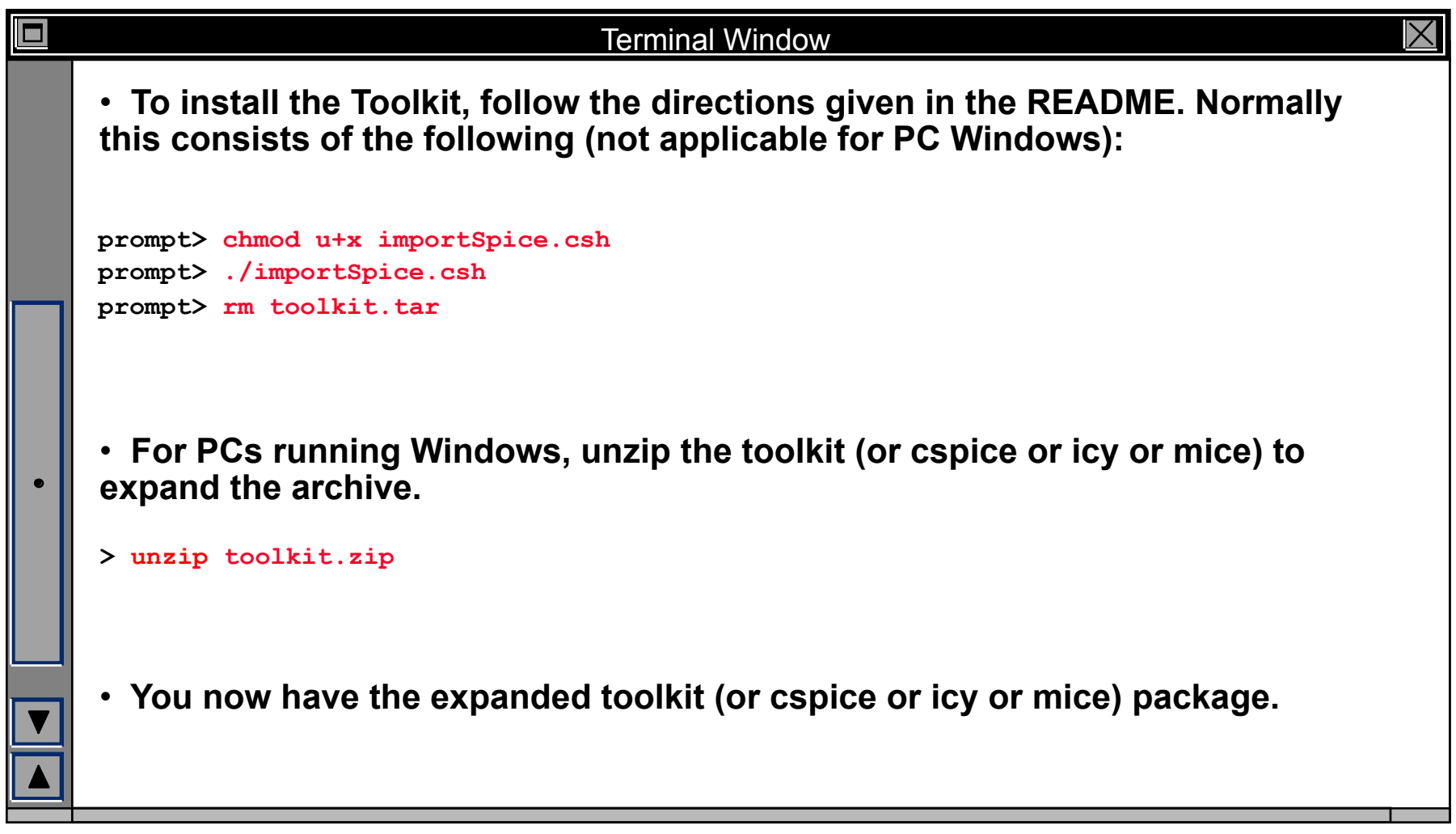

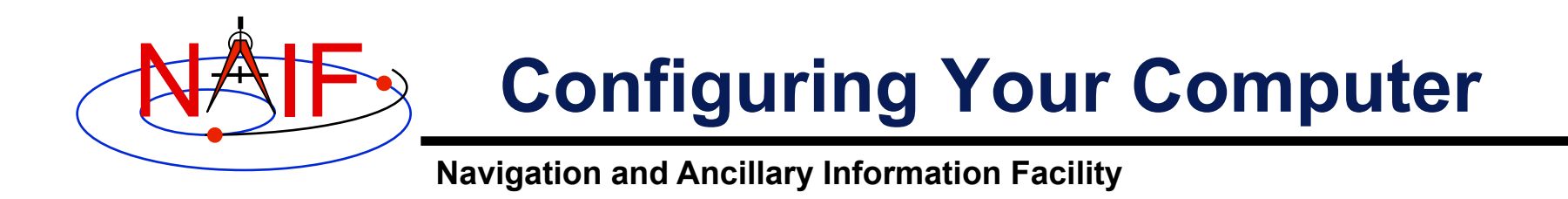

- **For some programming environments there are required additional steps to prepare for programming using SPICE.**
- **For some programming environments there are recommended additional steps to make program development easier.**
- **Read the "Preparing for Programming" tutorial and the "README" file found in the Toolkit download directory for more information!**

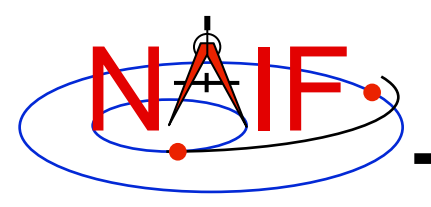

# **Checking It Out**

**Navigation and Ancillary Information Facility** 

#### • **Try some executables**

- **Use** *tobin* **to convert the SPICE transfer format SPK and CK files supplied with the Toolkit to local binary.** 
	- » **cook\_01.tsp, cook\_02.tsp, cook\_01.tc, and cook\_02.tc are found in the ../data directory**
- **Use** *brief***,** *ckbrief* **or** *spacit* **to summarize the converted kernels.**
- **Problems may occur if operating systems or compiler versions are (way) out of sync with what NAIF used in making its builds** 
	- **Rebuild the Toolkit using the script "makeall.csh" (or "makeall.bat") located in the "top level" directory (toolkit or cspice or icy or mice).**
- **In the rare circumstance that things still don't work, contact your System Administrator or NAIF.**

According to current SPICE conventions, the "tsp" extensions above should be "xsp," and the "tc" extensions should be "xc."

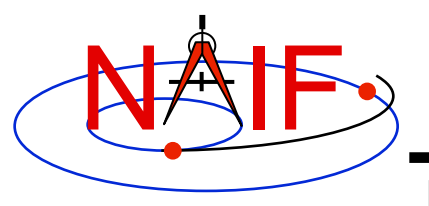

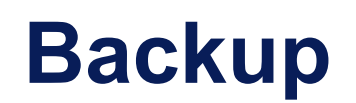

**Navigation and Ancillary Information Facility** 

#### • **Getting the Toolkit using command line FTP**

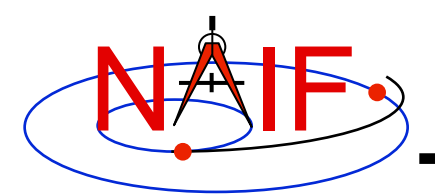

### **Command line FTP - 1**

#### **Navigation and Ancillary Information Facility**

#### **prompt> ftp naif.jpl.nasa.gov**

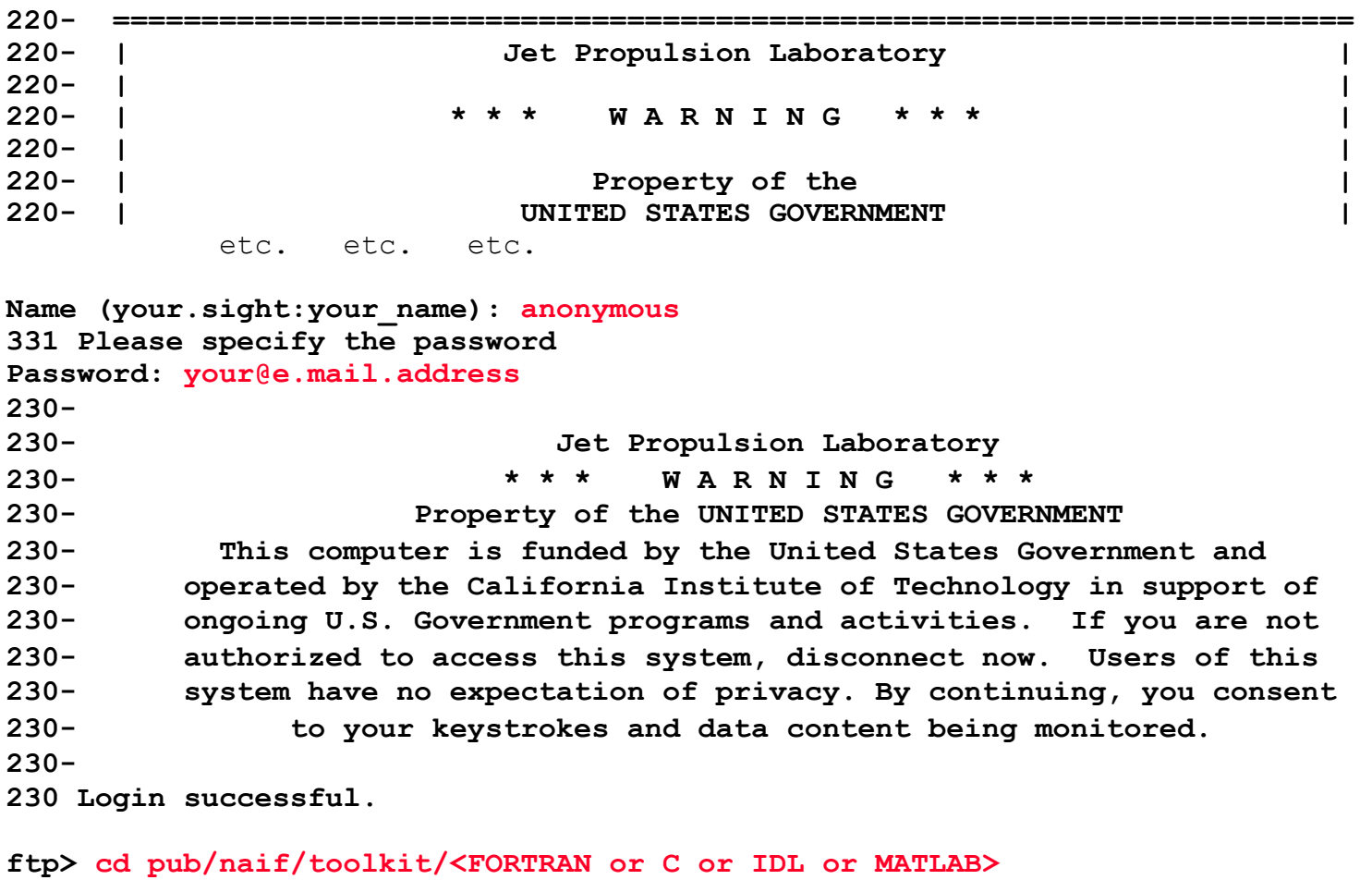

**250 Directory successfully changed. ftp> dir**

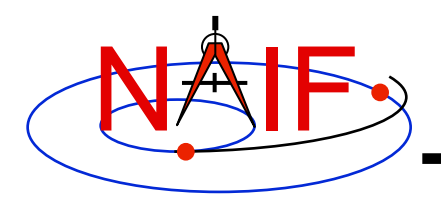

## **Command line FTP - 2**

#### **Navigation and Ancillary Information Facility**

**ftp> dir MacIntel\_OSX\_IFORT\_32bit MacIntel\_OSX\_IFORT\_64bit MacIntel\_OSX\_gfortran\_32bit MacIntel\_OSX\_gfortran\_64bit PC\_Cygwin\_gfortran\_32bit PC\_Cygwin\_gfortran\_64bit PC\_Linux\_IFORT\_32bit PC\_Linux\_IFORT\_64bit PC\_Linux\_g77\_32bit PC\_Linux\_gfortran\_32bit PC\_Linux\_gfortran\_64bit PC\_Windows\_IFORT\_32bit PC\_Windows\_IFORT\_64bit SunIntel\_Solaris\_SunFORTRAN\_32bit SunIntel\_Solaris\_SunFORTRAN\_64bit SunSPARC\_Solaris\_SunFORTRAN\_32bit** 

**FORTRAN** 

**ftp> dir MacIntel\_OSX\_AppleC\_IDL8.x\_32bit MacIntel\_OSX\_AppleC\_IDL8.x\_64bit PC\_Linux\_GCC\_IDL8.x\_32bit PC\_Linux\_GCC\_IDL8.x\_64bit PC\_Windows\_VisualC\_IDL7.x\_32bit PC\_Windows\_VisualC\_IDL7.x\_64bit SunIntel\_Solaris\_SunC\_IDL8.x\_64bit SunSPARC\_Solaris\_GCC\_IDL7.x\_32bit SunSPARC\_Solaris\_GCC\_IDL7.x\_64bit SunSPARC\_Solaris\_SunC\_IDL7.x\_32bit**  **ftp> dir**

**MacIntel\_OSX\_AppleC\_32bit MacIntel\_OSX\_AppleC\_64bit PC\_Cygwin\_GCC\_32bit PC\_Cygwin\_GCC\_64bit PC\_Linux\_GCC\_32bit PC\_Linux\_GCC\_64bit PC\_Windows\_VisualC\_32bit PC\_Windows\_VisualC\_64bit SunIntel\_Solaris\_SunC\_32bit SunIntel\_Solaris\_SunC\_64bit SunSPARC\_Solaris\_GCC\_32bit SunSPARC\_Solaris\_GCC\_64bit SunSPARC\_Solaris\_SunC\_32bit SunSPARC\_Solaris\_SunC\_64bit** 

**ftp> dir**

**MacIntel\_OSX\_AppleC\_MATLAB7.x\_32bit MacIntel\_OSX\_AppleC\_MATLAB7.x\_64bit PC\_Linux\_GCC\_MATLAB7.x\_32bit PC\_Linux\_GCC\_MATLAB7.x\_64bit PC\_Windows\_VisualC\_MATLAB7.x\_32bit PC\_Windows\_VisualC\_MATLAB7.x\_64bit SunSPARC\_Solaris\_SunC\_MATLAB7.x\_64bit** 

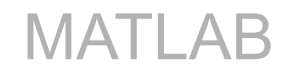

Installing the SPICE Toolkit and the Toolkit may differ from those shown here. The environments available at the time you download

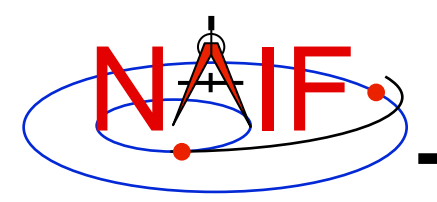

# **Command line FTP - 3**

**Navigation and Ancillary Information Facility** 

```
ftp> cd <environment>/packages 
ftp> binary
200 Switching to Binary mode. 
ftp> get toolkit.tar.Z 
          ( or toolkit.zip 
            or cspice.tar.Z or cspice.zip
            or icy.tar.Z or icy.zip 
            or mice.tar.Z or mice.zip ) 
. . . 
ftp> ascii
200 Switching to ASCII mode. 
ftp> get importSpice.csh
          ( or importCSpice.csh
            or importIcy.csh
            or importMice.csh ) 
          ( not available for Windows environment )
ftp> get README 
ftp> get dscriptn.txt 
ftp> get whats.new
ftp> quit
```